## bpftrace recipes

I

5 real problems solved

@lathiat Trent Lloyd

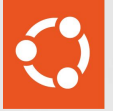

#### Intent

#### Performance Analysis Behaviour Analysis

At runtime In production

## Traditional Tools - Performance Analysis

- Fast subsystem specific performance counters
- Heavy use of averages which hide outliers
- Limited per-process or per-device breakdown

iostat iotop mpstat bwm-ng netstat vmstat nfsstat

Instant snapshot misses data

top netstat

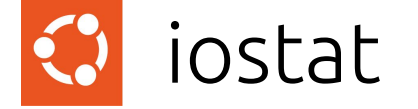

avg-cpu: %user %nice %system %iowait %steal %idle 31.78 0.00 9.90 0.93 0.00 57.39

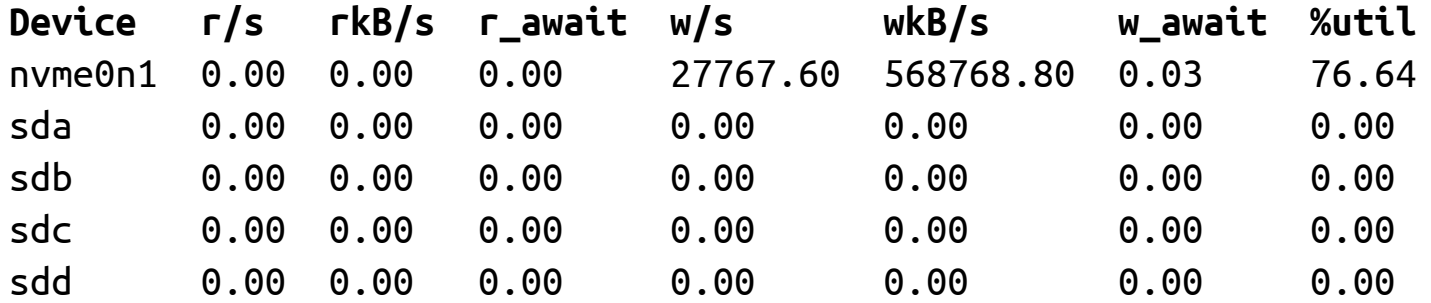

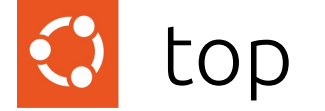

top - 00:12:14 up 1 day, 19:14, 4 users, load average: 1.26, 0.80, 0.90 Tasks: 869 total, 3 running, 866 sleeping, 0 stopped, 0 zombie

%Cpu(s): **0.2 us, 6.0 sy**, 0.0 ni, **92.7 id**, 1.0 wa, 0.0 hi, 0.0 si, 0.0 st MiB Mem : 128773.1 total, 481.3 free, 31294.7 used, 96997.2 buff/cache MiB Swap: 8192.0 total, 8191.5 free, 0.5 used. 96423.9 avail Mem PID USER PR NI VIRT RES SHR S %CPU %MEM TIME+ COMMAND 775088 root 20 0 218464 7748 2056 R **99.7** 0.0 0:25.91 **fio**

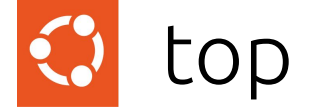

top - 00:12:14 up 1 day, 19:14, 4 users, load average: 1.26, 0.80, 0.90 Tasks: 869 total, 3 running, 866 sleeping, 0 stopped, 0 zombie

%Cpu0 : 0.0 us, 0.7 sy, 0.0 ni, 98.7 id, 0.3 wa, 0.0 hi, 0.3 si, 0.0 st %Cpu1 : 0.0 us, 47.9 sy, 0.0 ni, 22.9 id, 29.2 wa, 0.0 hi, 0.0 si, 0.0 st %Cpu2 : 0.0 us, 0.0 sy, 0.0 ni,100.0 id, 0.0 wa, 0.0 hi, 0.0 si, 0.0 st **%Cpu3 : 6.3 us, 93.7 sy, 0.0 ni, 0.0 id, 0.0 wa, 0.0 hi, 0.0 si, 0.0 st** %Cpu4 : 0.0 us, 0.0 sy, 0.0 ni,100.0 id, 0.0 wa, 0.0 hi, 0.0 si, 0.0 st %Cpu5 : 0.0 us, 0.0 sy, 0.0 ni,100.0 id, 0.0 wa, 0.0 hi, 0.0 si, 0.0 st %Cpu6 : 0.0 us, 0.0 sy, 0.0 ni,100.0 id, 0.0 wa, 0.0 hi, 0.0 si, 0.0 st ... %Cpu31 : 0.0 us, 0.0 sy, 0.0 ni,100.0 id, 0.0 wa, 0.0 hi, 0.0 si, 0.0 st PID USER PR NI VIRT RES SHR S %CPU %MEM TIME+ COMMAND 775088 root 20 0 218464 7748 2056 R **99.7** 0.0 0:25.91 **fio**

#### Traditional Tools - Behaviour Analysis Q

Transfer data of every event to userspace

- strace
- gdb
- blktrace
- iptraf
- Debug logging level

## strace performance

```
root@mamar:~# time dd if=/dev/zero of=/dev/null bs=1 count=500k
512000+0 records in
512000+0 records out
512000 bytes (512 kB, 500 KiB) copied, 0.194292 s, 2.6 MB/s
root@mamar:~# strace -eaccept -o x -- dd if=/dev/zero of=/dev/null bs=1 
count=500k
512000+0 records in
512000+0 records out
512000 bytes (512 kB, 500 KiB) copied, 18.6821 s, 27.4 kB/s (96x slower)
```
#### strace output

```
getrandom("\x6e\x03\x2a\xbb\x36\x28\xae\x0f", 8, GRND_NONBLOCK) = 8
brk(0x55d3dc048000) = 0x55d3dc048000
openat(AT_FDCWD, "/usr/lib/locale/locale-archive", O_RDONLY|O_CLOEXEC) = 3
openat(AT_FDCWD, "/dev/zero", O_RDONLY) = 3
lseek(0, 0, SEEK CUR) = 0
openat(AT_FDCWD, "/dev/null", O_WRONLY|O_CREAT|O_TRUNC, 0666) = 3
dup2(3, 1) = 1close(3) = 0
read(0, "\\0", 1) = 1write(1, "\\0", 1) = 1read(0, "\\0", 1) = 1write(1, "\\0", 1) = 1read(0, "\\0", 1) = 1write(1, "\\0", 1) = 1read(0, "\\0", 1) = 1write(1, "\\0", 1) = 1
close(0) = 0
close(1) = 0
```
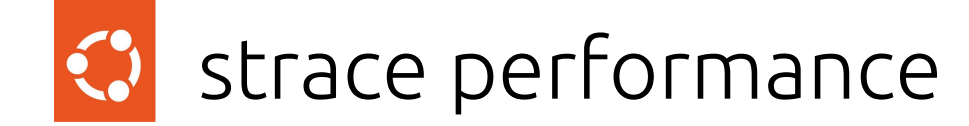

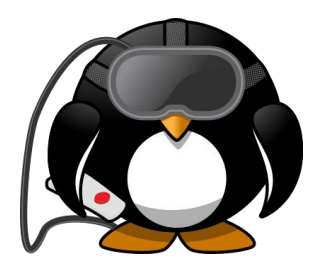

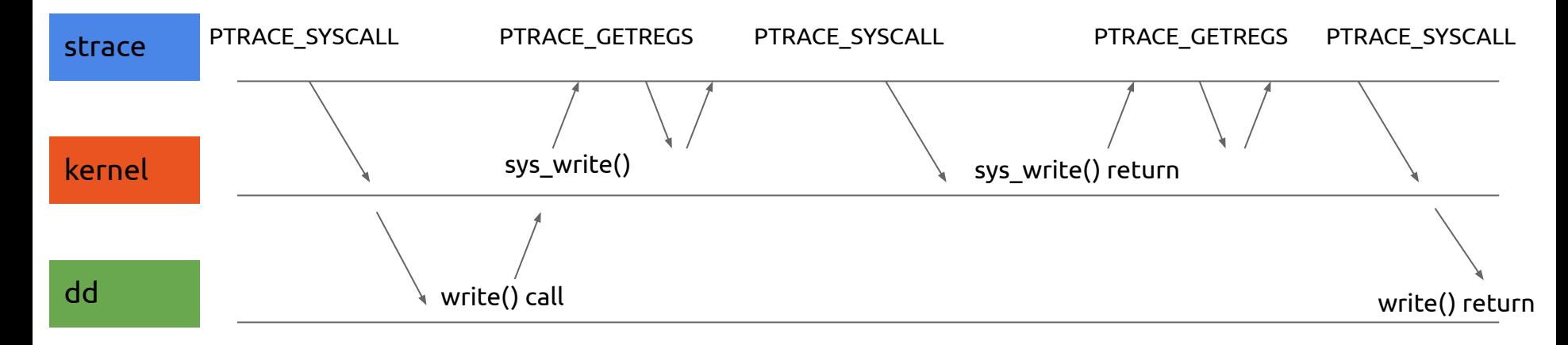

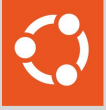

## Custom metrics Custom grouping High performance

## DNS Lookup Latency

# gethostlatency.bt Attaching 7 probes…

Tracing getaddr/gethost calls... Hit Ctrl-C to end.

- TIME PID COMM LATms HOST
- 05:06:24 441003 python3 0 mamar
- 05:06:26 441623 http 3 archive.ubuntu.com
- 05:06:26 441633 https **82** esm.ubuntu.com
- 05:06:26 441621 http **238** ddebs.ubuntu.com
- -
	-
	-
	-

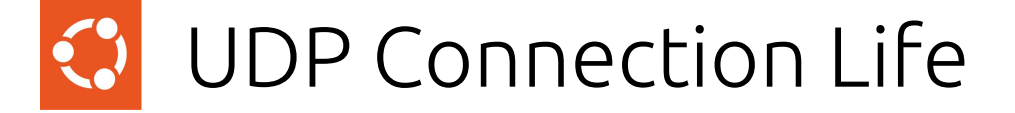

# udplife.bt Attaching 8 probes...

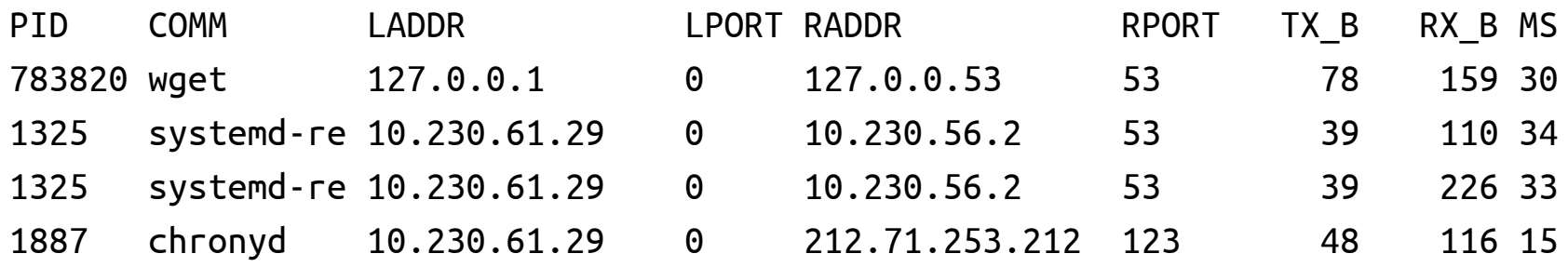

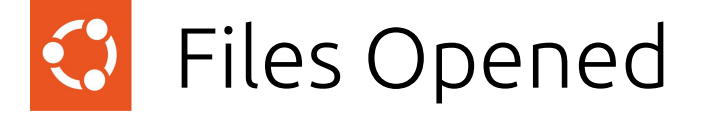

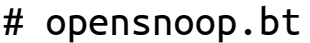

- 
- 
- 
- 
- 
- 
- 
- 
- 
- 
- 
- 
- 
- 
- 
- PID COMM FD FRR PATH 817503 sudo -1 2 userdb 817503 sudo -1 2 /etc/userdb/root.user 817503 sudo -1 2 /run/userdb/root.user 817503 sudo -1 2 /run/host/userdb/root.user 817503 sudo -1 2 /usr/local/lib/userdb/root.user 817503 sudo -1 2 /usr/lib/userdb/root.user 817503 sudo -1 2 /lib/userdb/root.user 817503 sudo 13 0 /usr/lib/x86\_64-linux-gnu/libnss\_systemd.so.2 817503 sudo 13 0 /etc/passwd 817503 sudo 13 0 /etc/shadow 1765 dbus-daemon -1 2 /run/systemd/users/0 1765 dbus-daemon 25 0 /proc/817503/cmdline
- 1786 systemd-logind 23 0 /proc/817503/cgroup
- 1786 systemd-logind 23 0 /proc/1/cgroup

# I/O Latency Histogram

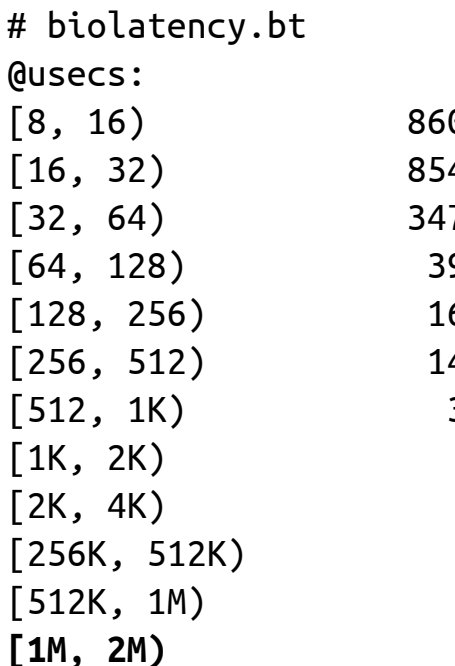

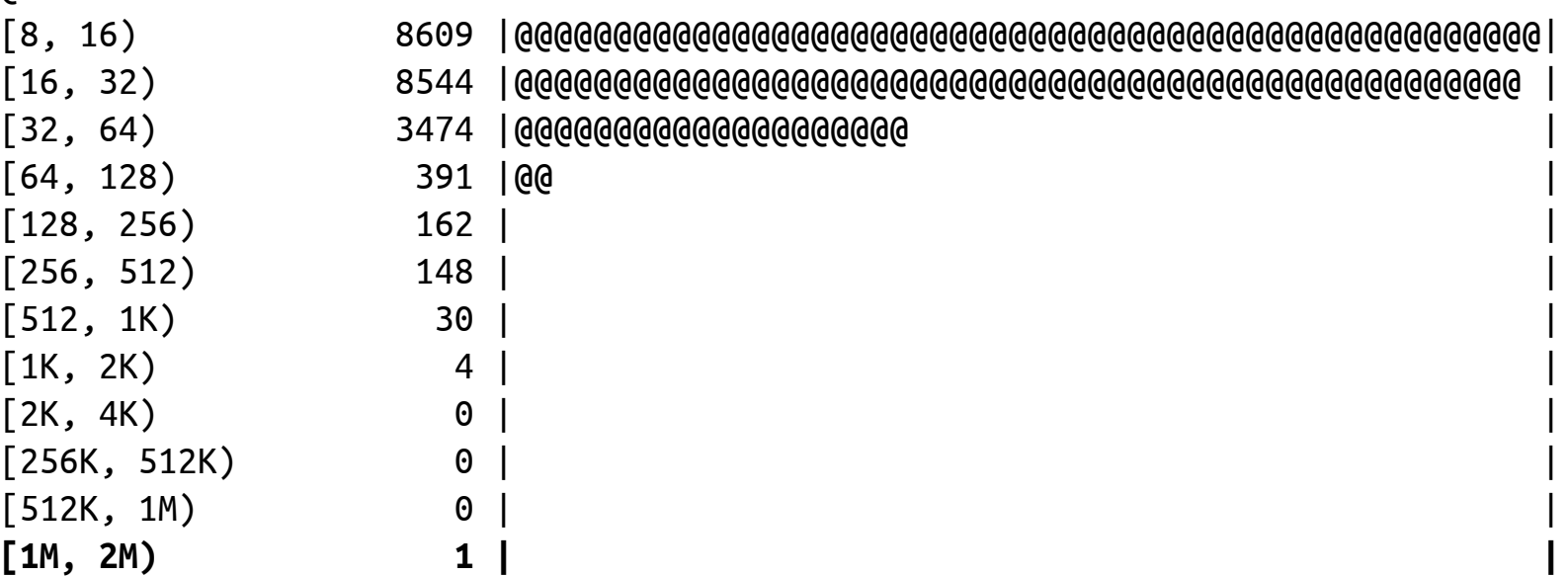

Top System Calls

# syscount.bt Counting syscalls... Hit Ctrl-C to end.

Top 10 syscalls IDs: @syscall[13]: 5132 @syscall[16]: 6067 @syscall[281]: 12470 @syscall[9]: 13235 @syscall[257]: 13386 @syscall[3]: 14472 @syscall[1]: 19153 @syscall[262]: 21109 @syscall[0]: 24177 @syscall[202]: 24431 Top 10 processes: @process[ps]: 4326 @process[sshd]: 4784 @process[dpkg]: 5988 @process[apt-key]: 6892 @process[python3]: 7134 @process[apt]: 12187 @process[gpgv]: 17214 @process[jujud]: 19960 @process[apt-config]: 23521 @process[landscape-sysin]: 26158

# Dynamic Tracing

**History** 

ftrace (2008)

Dynamically instrument various points and generate an event

- Static "Tracepoints"
	- Also captured by perf trace
	- ABI Stable

```
tracepoint:block:block_bio_{queue,complete
}
tracepoint:block:block_rq_{issue,complete}
tracepoint:syscalls:sys_{enter,exit}_*
tracepoint:writeback:writeback_start
tracepoint:filelock:posix_lock_inode
tracepoint:kmem:kmalloc
tracepoint:net:net_dev_{queue,xmit}
tracepoint:scsi:scsi_dispatch_cmd_{done,er
ror,start,timeout}
```
- Pre-calculates various bits of useful context information
- Dynamic "kprobe"
	- Generate an event on every call to a specific kernel function
	- Need to manually access context information manually from structures etc

# Dynamic Tracing

How?

- Every function entry/exit has a compiled call to the ftrace handler
- At boot time, they are dynamically rewritten with fast NOPs instead
- When a specific tracepoint is enabled, a call to ftrace is written over them

## Kernel Ring Buffer

- Kernel handles the trace event
- Writes the trace event information into a ring buffer in memory
- Userspace tool asynchronously consumes the ring buffer
- Advantages
	- Recording happens entirely in kernel space
	- No context switches or process pauses
- Disadvantages
	- Relies on pre-defined information in the kernel static 'tracepoint'
	- Still transferring (less) data to userspace for processing
- Events are lost if the buffer fills up
- Kernel will throttle if events are taking too much time

## Performance

root@mamar:~# time dd if=/dev/zero of=/dev/null bs=1 count=500k 512000 bytes (512 kB, 500 KiB) copied, **0.194292 s**, 2.6 MB/s root@mamar:~# strace -**eaccept** -o x -- dd if=/dev/zero of=/dev/null bs=1 count=500k 512000 bytes (512 kB, 500 KiB) copied, **18.6821 s**, 27.4 kB/s (96x slower)

root@mamar:~# perf trace -o /tmp/x1 -- dd if=/dev/zero of=/dev/null bs=1 count=500k 512000+0 records in 512000+0 records out 512000 bytes (512 kB, 500 KiB) copied, **3.18901 s**, 161 kB/s

```
root@mamar:~# perf trace -e syscalls:sys_exit_write -o /tmp/x1 -- dd if=/dev/zero 
of=/dev/null bs=1 count=500k
512000+0 records in
512000+0 records out
512000 bytes (512 kB, 500 KiB) copied, 0.987682 s, 518 kB/s
```
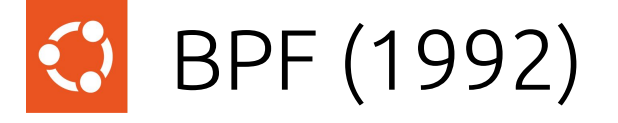

Origin: Packet capture (tcpdump) - Efficient packet filtering User defined programs executed safely in the kernel # tcpdump -ni any port 22 01:23:37.562535 enp68s0f0 Out IP 10.230.61.29.22 > 10.230.65.62.49654: ... length 76 01:23:37.562940 enp68s0f0 In IP 10.230.65.62.49654 > 10.230.61.29.22: ... length 0

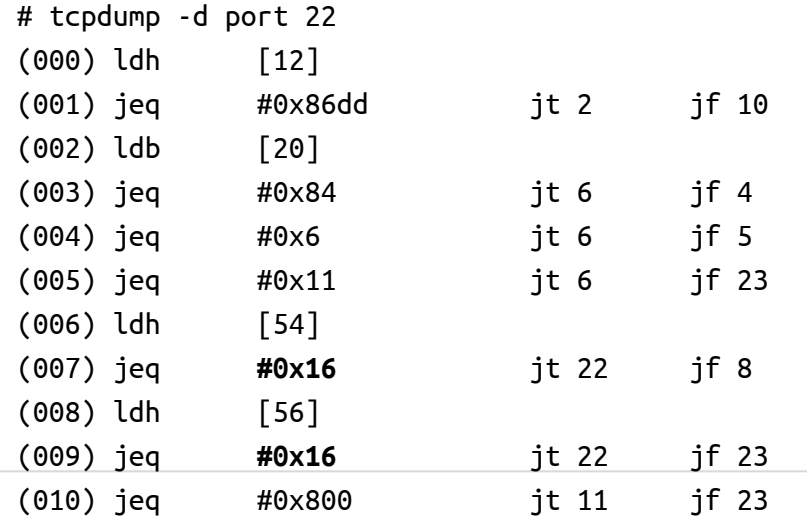

# (e)BPF (2013)

- Expanded word size, storage, registers
- JIT-compiled
- Event-driven from many sources (not just packets)
- Verifier
	- Won't crash
	- Won't take an unbounded amount of time
	- Won't access unsafe memory
- Limited in-kernel helpers to perform various safe tasks

## Tracing + BPF

- Attach a BPF program to any tracing event
- Process, summarise or extract user-specific data in-kernel (no context-switch)
- Event outputs are stored in a ring buffer (same as perf)
- We can also store additional data into BPF maps in-memory
- Both the kernel BPF and userspace program can read these
- Only the very small amount of summarised data is sent to userspace

## Performance

# time dd if=/dev/zero of=/dev/null bs=1 count=500k 512000 bytes (512 kB, 500 KiB) copied, **0.194292 s**, 2.6 MB/s # strace -**eaccept** -o x -- dd if=/dev/zero of=/dev/null bs=1 count=500k 512000 bytes (512 kB, 500 KiB) copied, **18.6821 s**, 27.4 kB/s (96x slower) # perf trace -e syscalls:sys exit write -o /tmp/x1 -- dd if=/dev/zero of=/dev/null bs=1 count=500k

512000 bytes (512 kB, 500 KiB) copied, **0.987682 s**, 518 kB/s

# ./writesnoop.bt -c '/usr/bin/dd if=/dev/zero of=/dev/null bs=1 count=500k' 512000 bytes (512 kB, 500 KiB) copied, **0.333215 s**, 1.5 MB/s @count[dd]: 512003

#### fio performance from biolatency.bt

root@mamar:~# fio --ioengine=libaio --filename=test1 –direct --iodepth=16 --name=sequential-write-all --rw=randwrite --bs=32k --size=16G

 write: IOPS=**34.1k**, BW=1067MiB/s (**1119MB/s**)(16.0GiB/15358msec); 0 zone resets cpu : usr=**5.67%**, sys=35.94%, ctx=531823, majf=0, minf=96 nvme0n1: ios=0/518955, merge=0/4700, ticks=0/226711, in\_queue=226711, util=99.42%

 write: IOPS=**37.1k**, BW=1160MiB/s (**1217MB/s**)(16.0GiB/14122msec); 0 zone resets cpu : usr=**5.30%**, sys=34.19%, ctx=530613, majf=0, minf=189 nvme0n1: ios=0/516958, merge=0/3972, ticks=0/210347, in\_queue=210347, util=99.37%

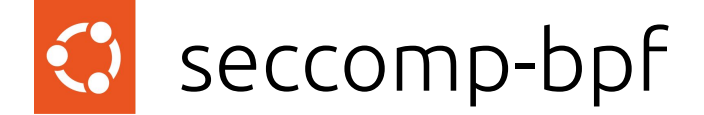

```
root@mamar:~# strace -eaccept -o /tmp/x2 -- dd if=/dev/zero of=/dev/null bs=1 count=500k
512000+0 records in
512000+0 records out
512000 bytes (512 kB, 500 KiB) copied, 18.6821 s, 27.4 kB/s
root@mamar:~# strace -o /tmp/x2 -f --seccomp-bpf -ewrite dd if=/dev/zero of=/dev/null 
bs=1 count=500k
512000+0 records in
512000+0 records out
512000 bytes (512 kB, 500 KiB) copied, 10.8742 s, 47.1 kB/s
root@mamar:~# perf trace -e syscalls:sys_exit_write -o /tmp/x1 -- time dd if=/dev/zero 
of=/dev/null bs=1 count=500k
512000+0 records in
512000+0 records out
512000 bytes (512 kB, 500 KiB) copied, 0.987682 s, 518 kB/s
```
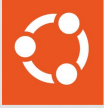

#### bpftrace language

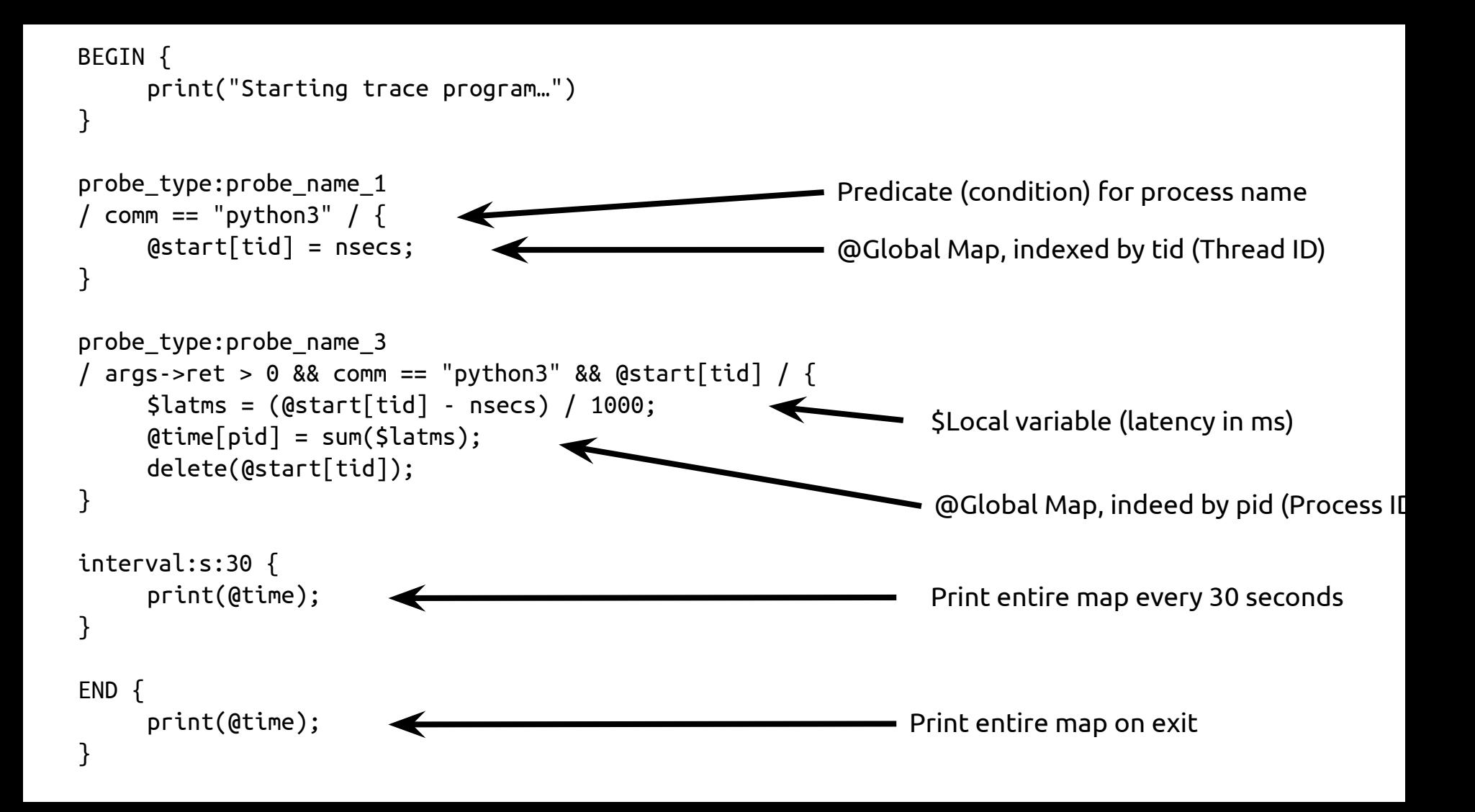

# Files opened by process bpftrace -e 'tracepoint:syscalls:sys\_enter\_open { printf("%s %s\n", comm, str(args->filename)); }'

```
# Syscall count by program
bpftrace -e 'tracepoint:raw_syscalls:sys_enter { @[comm] = count(); }'
```

```
# Read bytes by process:
bpftrace -e 'tracepoint:syscalls:sys exit read /args->ret/ { @[comm] = sum(args-<i>ret</i>); }'
```

```
# Read size distribution by process:
bpftrace -e 'tracepoint:syscalls:sys exit read { @[comm] = hist(args-<i>ret</i>); }'
```

```
# Show per-second syscall rates:
bpftrace -e 'tracepoint:raw_syscalls:sys_enter { @ = count(); } interval:s:1 { print(@); clear(@); }'
```

```
# Trace disk size by process
bpftrace -e 'tracepoint:block:block rq issue { printf("%d %s %d\n", pid, comm, args->bytes); }'
```

```
# Count LLC cache misses by process name and PID (uses PMCs):
bpftrace -e 'hardware:cache-misses:1000000 { \Theta comm, pid] = count(); }'
```

```
# Profile user-level stacks at 99 Hertz, for PID 189:
bpftrace -e 'profile:hz:99 /pid == 189/ { \theta[ustack] = count(); };
```
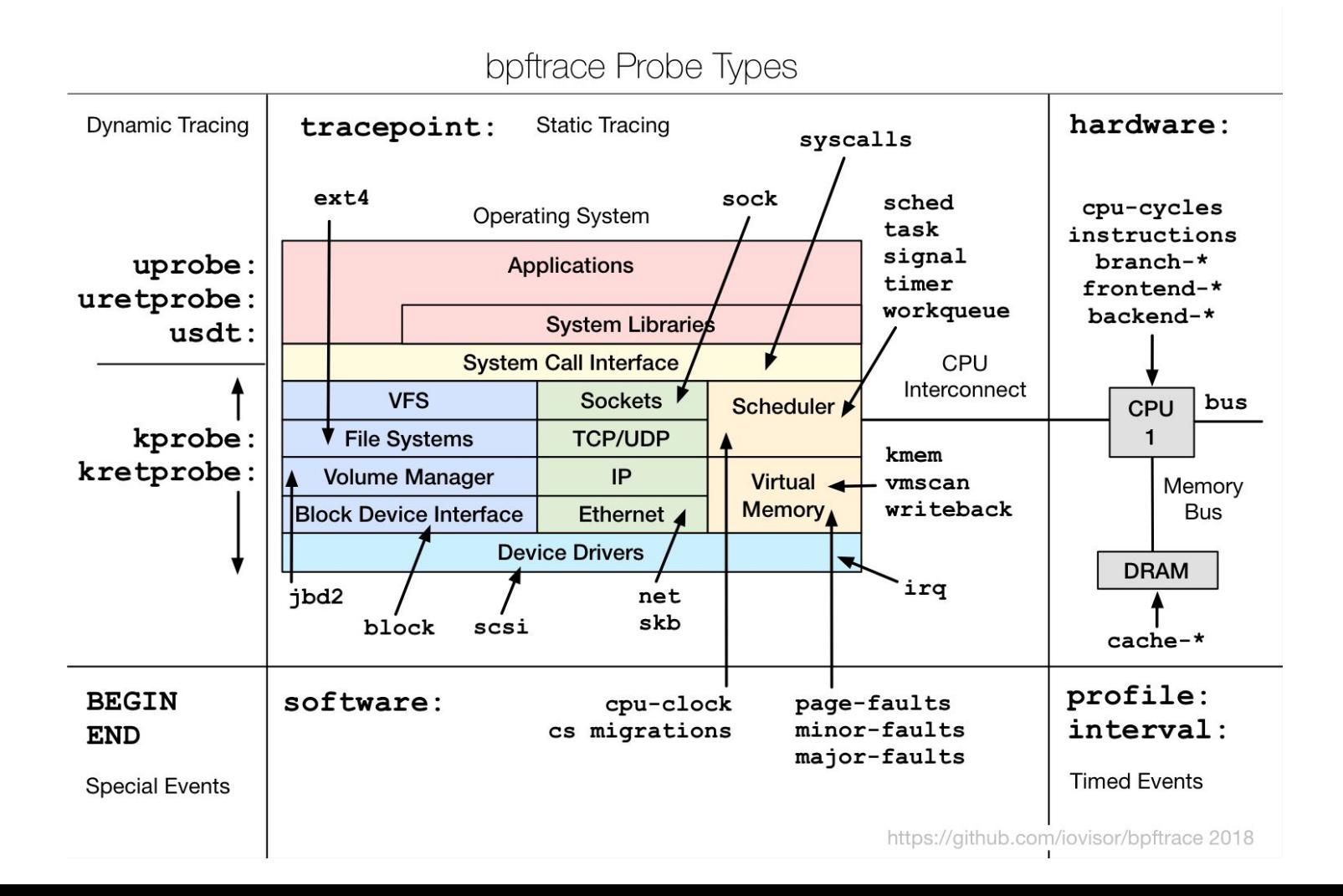

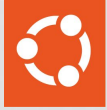

## 5 recipes

#### **#1** Start Python Profiler on all new processes

```
bpftrace -e '
tracepoint:syscalls:sys_exit_execve
/ args->ret == 0 && comm == "python3" /
{
printf("%d\n", pid);
}'|xargs -n1 -P32 -I{} austin -C -p {} --output=austin-{}.txt
```
#### **#2** Latency of request by thread name  $\ddot{\mathbf{C}}$

# biosnoop.bt

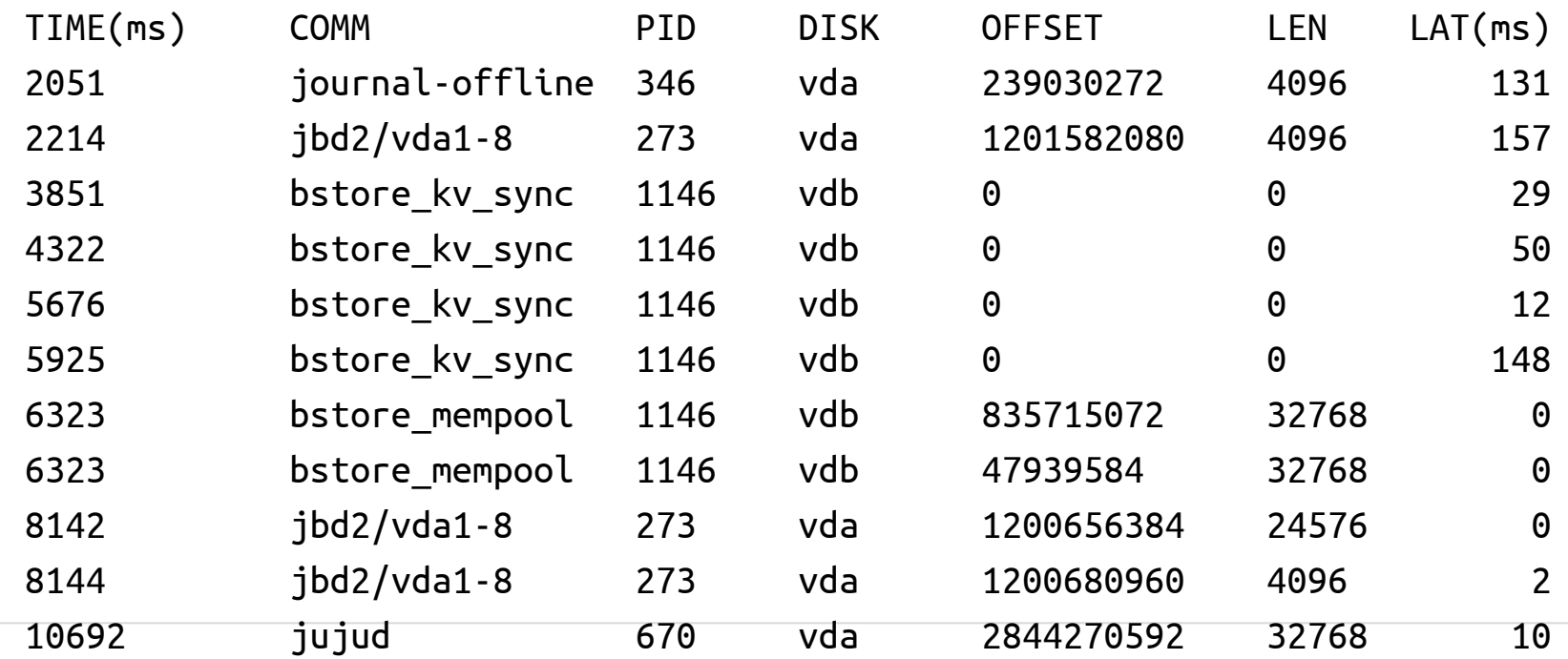

## **#3** I/O latency correlated with program

```
tracepoint:syscalls:sys_enter_pwritev { 
  \deltastart\deltatid\delta = nsecs;
}
tracepoint:syscalls:sys_exit_pwritev / @start[tid] / {
     \text{detimes}[\text{comm}] = \text{hist}(\text{nsecs} - \text{Qstart}[\text{tid}]);delete(@start[tid]);
}
interval:s:30 { print(@times) }
```

```
@times[tp_fstore_op] (nsecs):
[256K, 512K) 353
[512K, 1M) 112 
[1M, 2M) 18
```
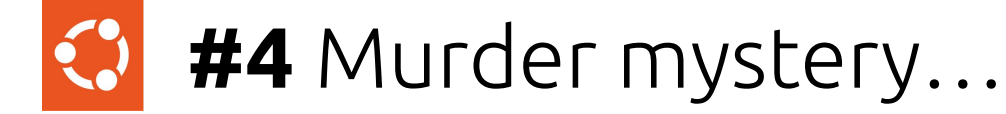

```
root@mamar:~# bpftrace -e '
tracepoint:signal:signal_generate
   /args->sig == 15 / {
     printf("%s (%d) sent signal %d to PID %d\n",
            comm, pid, args->sig, args->pid);
}'
```
Attaching 1 probe… killall (157967) sent signal 15 to PID 157966

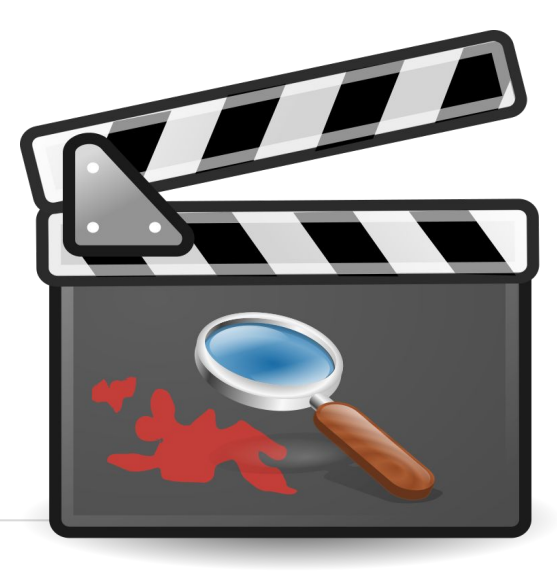

**#5** SSL Snoop

# BPFTRACE\_STRLEN=200 ./sslintercept.bt

=====

> pid=594548 comm=openssl retval=15 GET / HTTP/1.0

=====

> pid=594548 comm=openssl retval=1

#### =====

< pid=594548 comm=openssl retval=103 HTTP/1.1 301 Moved Permanently Content-Length: 0 Location: <https://github.com/> connection: close

<https://github.com/gojue/ecapture>

```
#!/usr/bin/env bpftrace
uprobe:libssl:SSL_read, uprobe:libssl:SSL_write
\{ @buf[tid] = arg1; }
```

```
uretprobe:libssl:SSL_read {
  if (retval > 0) {
     printf("=====\n< pid=%-6d comm=%s retval=%d\n%s\n",
            pid, comm, retval, str(@buf[tid], retval));
 }
   delete(@buf[tid]);
}
uretprobe:libssl:SSL_write {
  if (retval > 0) {
     printf("=====\n< pid=%-6d comm=%s retval=%d\n%s\n",
            pid, comm, retval, str(@buf[tid], retval));
 }
   delete(@buf[tid]);
```
}

## #6 wildcard kprobe with userspace stack

```
# bpftrace -e 'tracepoint:sched:sched switch { @[kstack] = count(); }'
@[
__schedule+697
__schedule+697
schedule+50
schedule_timeout+365
xfsaild+274
kthread+248
ret_from_fork+53
]: 73
@[
__schedule+697
__schedule+697
schedule_idle+40
do_idle+356
cpu_startup_entry+111
start_secondary+423
secondary startup 64+165
```

```
]: 305
```
## I/O latency correlated with stack

TODO: need to try probe io\_schedule for the latency here

```
tracepoint:syscalls:sys_enter_pwritev 
  \deltastart\deltatid\delta = nsecs;
}
tracepoint:syscalls:sys_exit_pwritev
/ @start[tid] /
{
    \frac{1}{2} slatms = (nsecs - @start[tid]) / 1000;
    if ($latms > 100) { \thetatimes[ustack] = hist($latms) }
     delete(@start[tid]);
}
interval:s:30 { print(@times) }
```
 $\theta$ dtimes $\theta$ tp fstore op $\theta$  (nsecs):

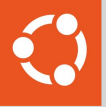

## Many different methods…

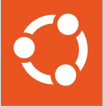

## System administrator friendly… (sometimes)

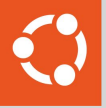

#### Limitations

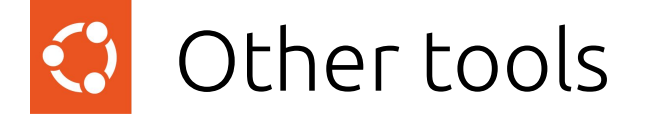

perf

Anything not needing in kernel summarising - if you want to dump all events

systemtap

dtrace

Flamegraph Find the CPU reason for the bottleneck

## BPF Ecosystem

- New kind of fast, safe, in-kernel, event-driven software
- Use cases accelerating rapidly
	- In-kernel Load Balancers
	- Custom CPU Schedulers
	- Network/Firewall Processing
	- Security and Auditing
	- Continuous Profiling

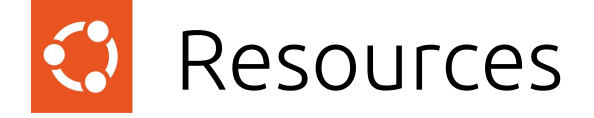

Books

BPF Performance Tools (Brendan Gregg) Systems Performance 2nd edition (Brendan Gregg)

<https://github.com/iovisor/bpftrace>

YouTube "bpftrace"

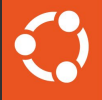

#### Questions

lathiat.net/talks twitter.com/lathiat @lathiat@fosstodon.org linkedin.com/in/lathiat

trent.lloyd@canonical.com

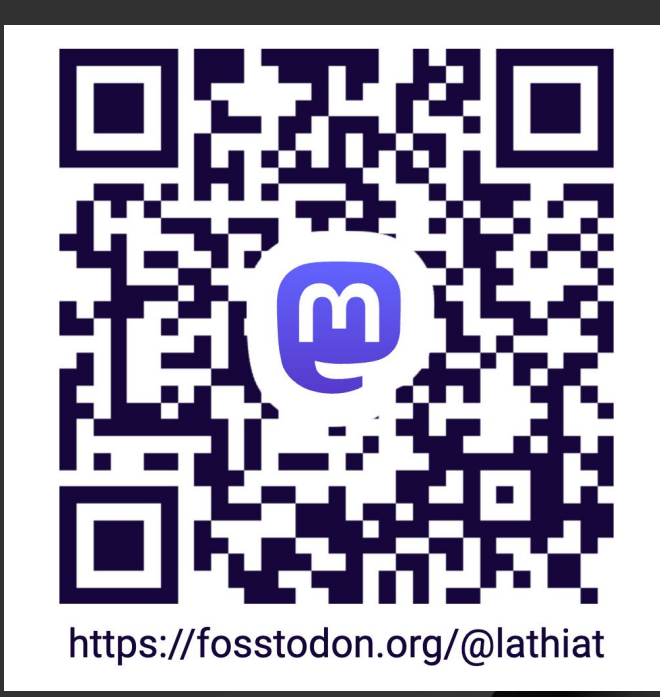

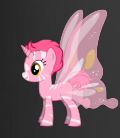